# CLASSROOM INFORMATION: MENZIES 13

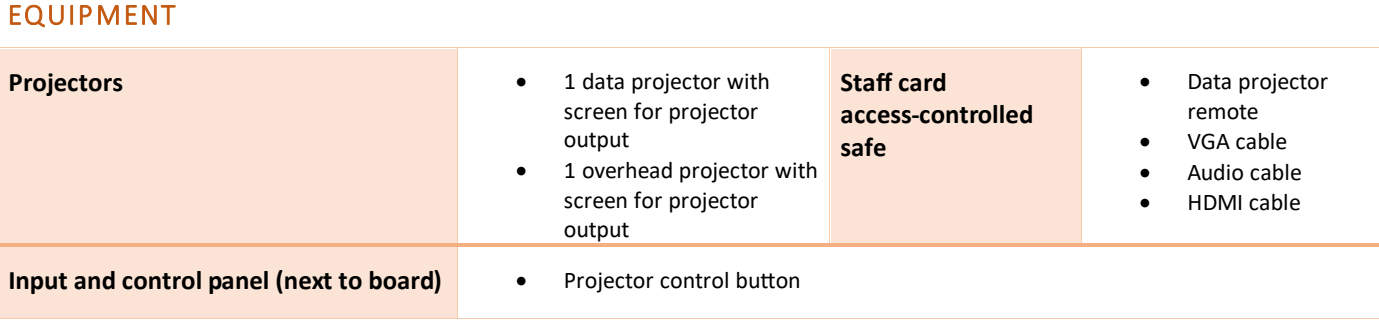

## LIGHTING

To adjust the lighting as needed, use the light switches at the door.

# DATA PROJECTOR

## 1. SETTING UP THE SCREENS

Use the screen dial in the front corner of the room (near the window) to set the data projector screen height.

#### 2. OPERATING THE DATA PROJECTOR

Use the **POWER** button on the projector remote to turn the projector on/off.

**Note:** Projector may take a minute to warm up before you can use it. If it's recently been switched off, wait a few minutes before switching it on.

## 3. CONNECTING YOUR LAPTOP TO THE DATA PROJECTOR

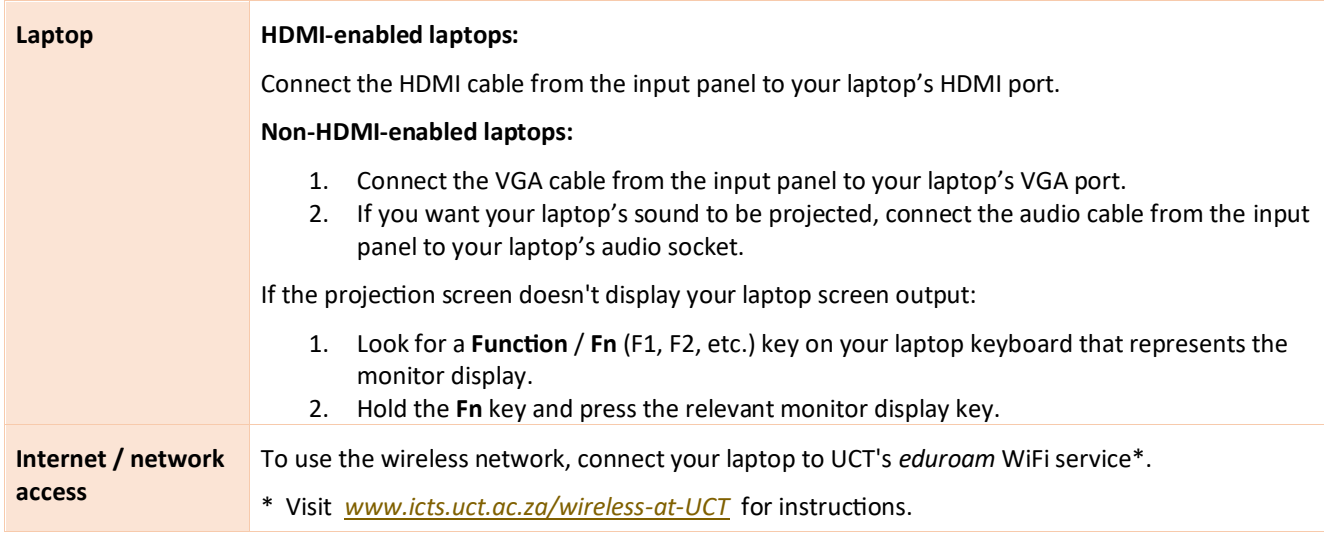

# AUDIO LEVELS:

To adjust the volume, use the built-in volume control on your laptop.

## PACKING UP

- 1. If your class is the last before Meridian / at the end of the day, turn off the projectors and the lights.
- 2. Store the chalk and the chalk duster near the board or on a separate table (i.e. not the front desk).

# NEED HELP? *(Telephonic support hours: 7.30 AM to 6PM, Monday to Friday)*

Send an email t[o icts-css@uct.ac.za,](mailto:icts-css@uct.ac.za) or for immediate assistance, phone 021 650 4500\* and select option 2.